**Largest Employees Welfare Association of Electronic Media**

**10.03.2021**

**Procedure to download and use "CISCO WEBEX " to join ONLINE CWC(ARTEE)- 2021 scheduled on 13th March & 14th March 2021 in webinar mode with mobiles (Smart Phone/ Android).**

**Please follow the underlying simple steps:**

**1). Go to play store...like this**

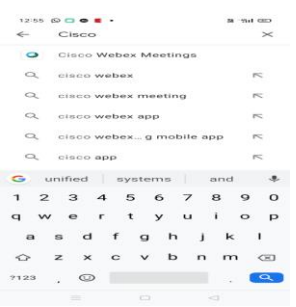

#### **2). Click on first option ( Cisco Webex Meetings)**

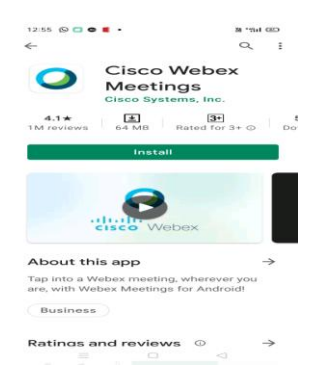

#### **3). Now click on install**

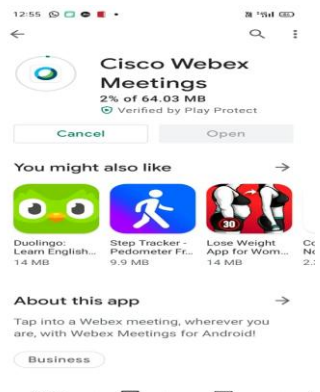

**Largest Employees Welfare Association of Electronic Media**

#### **4). Now click on "open"**

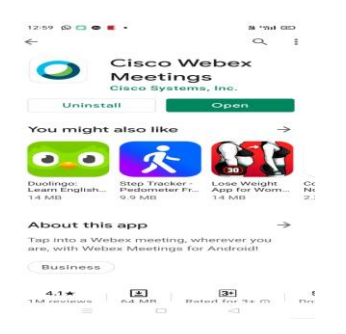

#### **5). Allow every message**

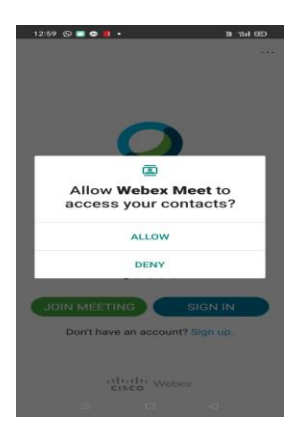

**6). Now User can either sign in or directly Join any meeting using the Meeting ID** 

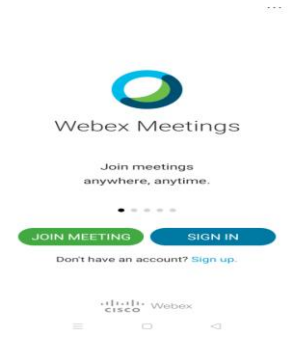

**Note :- Meeting Id shall be provided to all eligible attendees of ONLINE CWC Meeting 2021 by 12.03.2021 (Friday) evening to Join ONLINE CISCO WEBEX MEETING of ARTEE CWC 2021.**

**Largest Employees Welfare Association of Electronic Media**

**Procedure to download and use "CISCO WEBEX " to join ONLINE CWC(ARTEE)- 2021 scheduled on 13th March & 14th March 2021 in webinar mode with Computer or Laptop :-**

**Please follow the underlying simple steps :-**

**1). Go to google chrome or any browser & search CISCO WEBEX Download for** 

 **Desktop/Computer .**

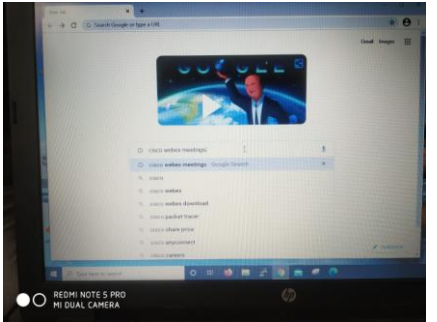

#### **2). Click on CISCO WEBEX DOWNLOAD**

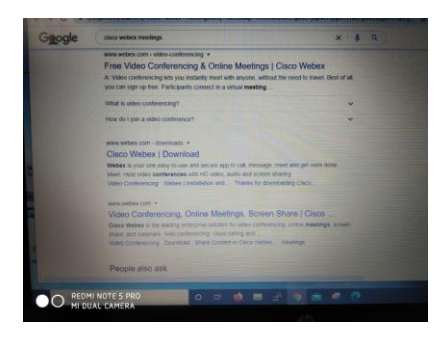

**3). Downloading window flashes like it.**

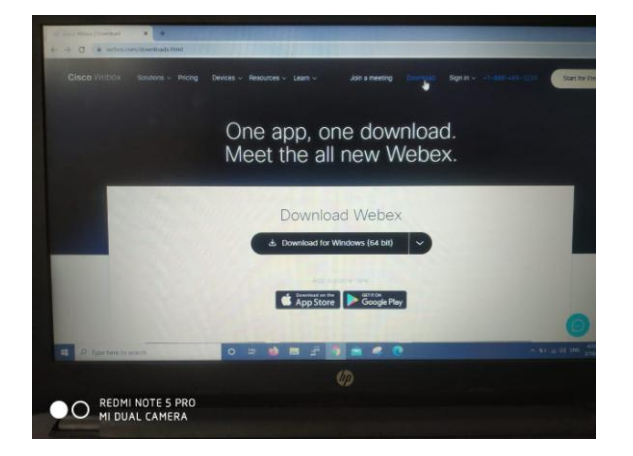

**Largest Employees Welfare Association of Electronic Media**

**4). Click on the Download for windows 32 bit or 64 Bit as per own system requirement.**

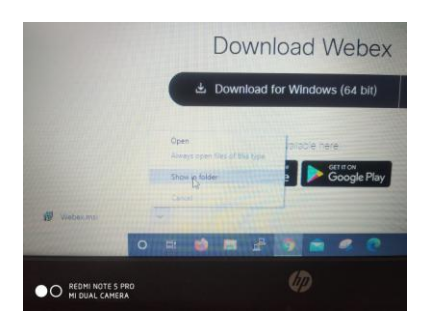

**5). Setup exe file shall be found in Download folder of computer**

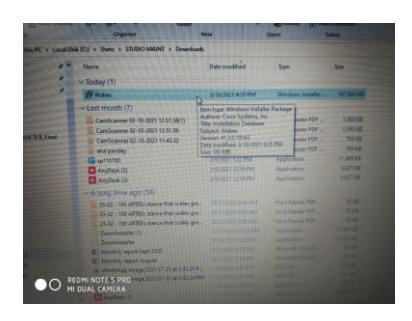

#### **6). Click on downloaded SETUP EXE file**

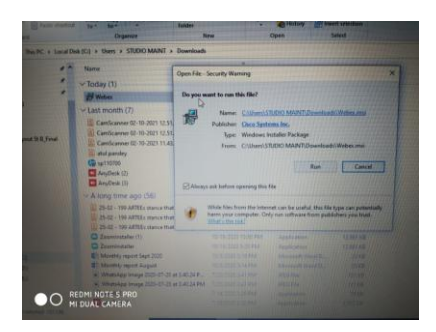

#### **7). Installation Starts**

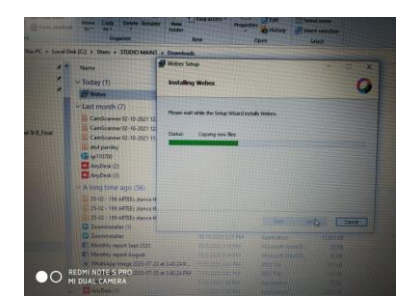

**Largest Employees Welfare Association of Electronic Media**

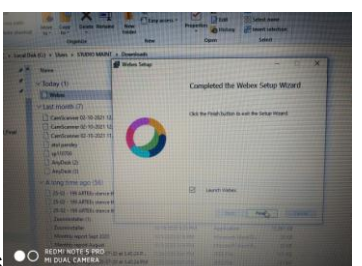

- **8). Installation Completes**
- **9). Login process starts**

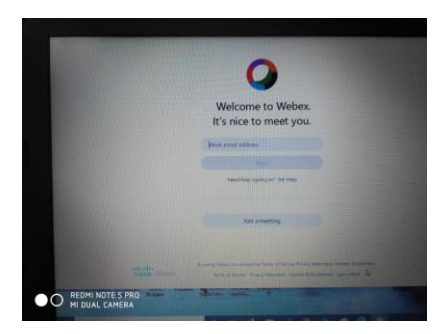

### **10). Agree**

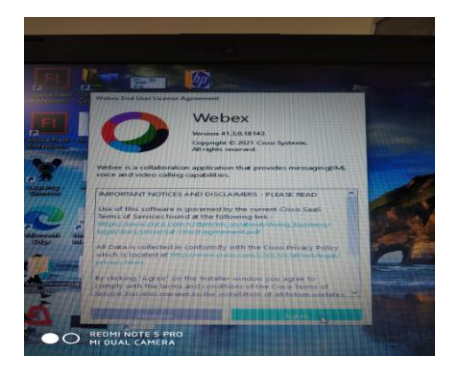

### **11). Fill Meeting ID**

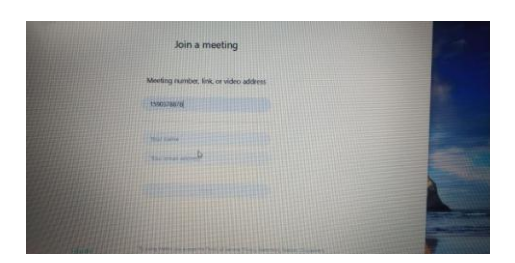

### **(ARTEE)**

**Largest Employees Welfare Association of Electronic Media**

**14). Fill own Email ID or any active Email-ID**

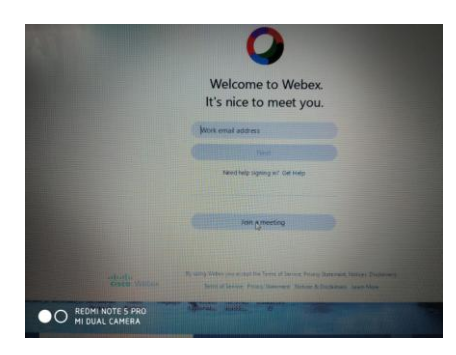

#### **15). Meeting id**

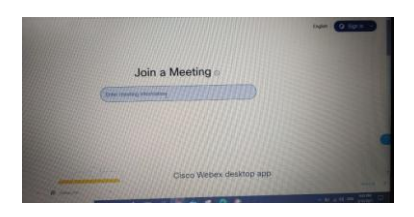

### **16). Ready to use CISCO WEBEX**

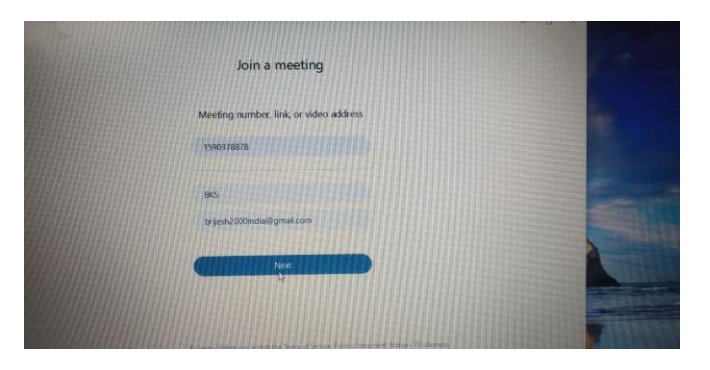

### **THANK YOU. TECHNICAL SUPPORT TEAM ARTEE CWC MEETING 2021**

A team of technical support is available 24Hours since now to help all CWC Members/Special Invitees regarding CISCO WEBEX Downloading or Installation Problems if any being experienced by all Hon'ble attendees of CWC-2021 . All CWC Invitees may feel free to contact anyone of following persons till 14<sup>th</sup> Match 2021 regarding any technical problem of usage of CISCO WEBEX Platform:

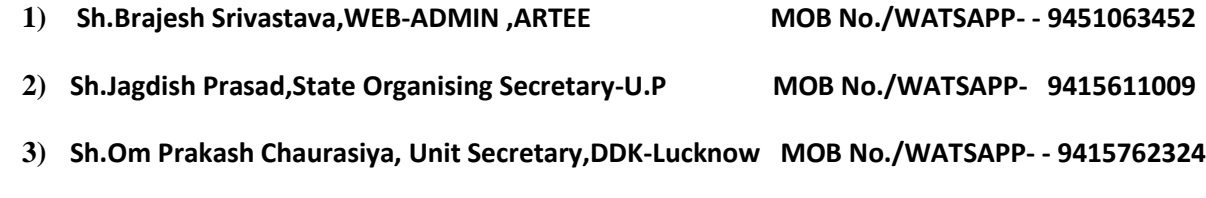

This technical support team shall be available full time for all CWC Members/Invitees till 14.03.2021.